# IP输入高CPU,带非VRF NAT NVI Ī

### 目录

简介 IP输入高CPU,带非VRF NAT NVI 解决方案

## 简介

本文档介绍虚拟接口的网络地址转换(NAT NVI)导致CPU使用率较高的场景。NAT NVI旨在允许虚 拟路由转发(VRF)情景之间的NAT,但已被视为部署在非VRF场景中。

## IP输入高CPU,带非VRF NAT NVI

在某些非VRF场景中,NAT NVI会导致进程交换,而由于IP输入进程和吞吐量降低,进**程交换**可能 导致高CPU。当NAT NVI与接口过载或包含本地接口子网内IP地址的NAT池一起完成时,会看到进 程交换。发生此情况时,show process cpu sorted命令显示由于IP输入进程而导致**的高利**用率。

Router#show process cpu sorted CPU utilization for five seconds: 84%/37%; one minute: 30%; five minutes: 11% PID Runtime(ms) Invoked uSecs 5Sec 1Min 5Min TTY Process **112 189988000 137290092 1383 45.91% 13.97% 4.05% 0 IP Input**

show ip cef switching statistics功能显示由于发往我们的数据包而导致的**流量大且增加**:

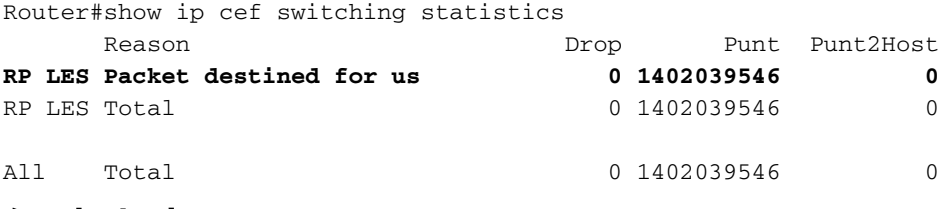

# 解决方案

将NAT NVI替换为传统NAT(ip nat inside或ip nat outside),如下所示:

1.为动态和静态条目添加新的传统NAT语句。

(config)#ip nat inside source list 100 interface GigabitEthernet0/0 overload 2.根据NAT接口的需要,添加ip nat inside或ip nat outside。

(config)#interface gigabitethernet0/0 (config-if)#ip nat inside (config)#interface gigabitethernet0/1 (config-if)#ip nat outside 3.从所有接口删除ip nat enable。

(config)#interface gigabitethernet0/0 (config-if)#no ip nat enable (config)#interface gigabitethernet0/1 (config-if)#ip nat enable 4.删除动态和静态NAT NVI条目。这可能需要您使用"forced"关键字以删除当前使用的条目。

(config)#no ip nat source list 100 int gigabitEthernet 0 overload

#### 注意:NAT NVI配置指南可在此处<mark>找</mark>供参考。